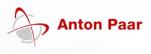

## Product Information Davis 5: Improvements and Modifications in V 4.20

Note: It is necessary to use Davis 5 version 4.20 in combination with the latest mPDS 5 SW version 6.0.

| 1 | Restore Davis 5<br>database                                  | The new version allows the skilled administrator to restore an entire Davis<br>5 database (To migrate a Davis 5 database in case of changing the Davis<br>5 server machine).<br>This feature is also useful to analyze customer database in the course of<br>field tests for trouble shooting. |
|---|--------------------------------------------------------------|----------------------------------------------------------------------------------------------------|
| 2 | Production summary report                                    | Create a report for all batches and all products for several weeks in a single file.                                                                                                    |
| 3 | Export of production summary reports                         | It is possible to export the production summary report as a CSV file.<br>These files can be imported into external software tools.                                                                                                    |
| 4 | Calibration or<br>adjustment report                          | By grouping data from certain sections you can create e.g. a table of all calibrations or adjustments. It is possible to recognize drifts of process or laboratory reference instruments.                                                                                                    |
| 5 | Trend report lists<br>measurement data at<br>cursor position | The trend report print out contains the measurement values at the cursor position in addition.                                                                                                    |
| 6 | Offsets/Gain factors in<br>product settings<br>window        | The product settings window displays the current offsets and gain factors of all measurement values.                                                                                                    |
| 7 | Product lists optionally<br>contain adjustment<br>parameters | It is possible to include the adjustment parameters (offsets/gain factors) in the product list (print out).                                                                                                    |
| 8 | Several bug fixes and improvements                           |                                                                                                    |